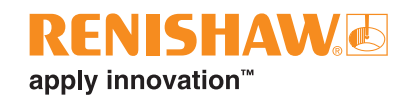

# **QC20 ballbar volumetric testing using a single program**

#### **Introduction**

One of the benefits of the QC20 ballbar and Ballbar 20 software is the ability to carry out partial arc data capture and analysis. This allows the user to capture data over three test planes using a single mechanical set-up.

This application note provides information to create a single part program which enables the user to carry out three plane testing without the need to remove the QC20 ballbar, or switch machine programs between test planes, further reducing test time.

This application note breaks the procedure down into three sections:

- Descriptive overview of procedure
- Example part program
- Look-up table of machine co-ordinates for different length ballbars

**NOTE:** All examples and tables in this document assume that the 360° test is in the X,Y plane and that the work offsets on the machine are set to '0.0' in X, Y and Z before carrying out any testing.

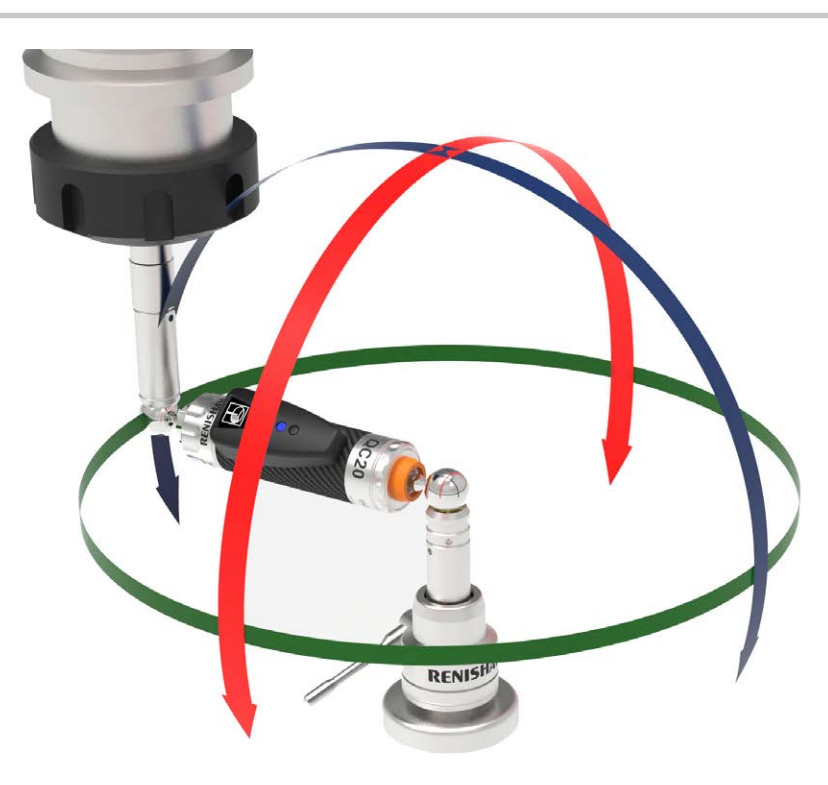

**www.renishaw.com/qc20**

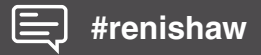

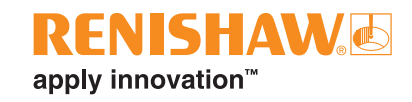

# **Testing procedure**

Using a single part program for data capture allows the user to carry out a test on all three planes without the need to remove the ballbar from the mounts or switch machine programs for different test planes.

The table below details what happens at each stage of the test process:

- Steps in **orange** text are the same as using the conventional 'three program' set-up.
- Steps in **black** text are the steps which must be added to create a single part program.

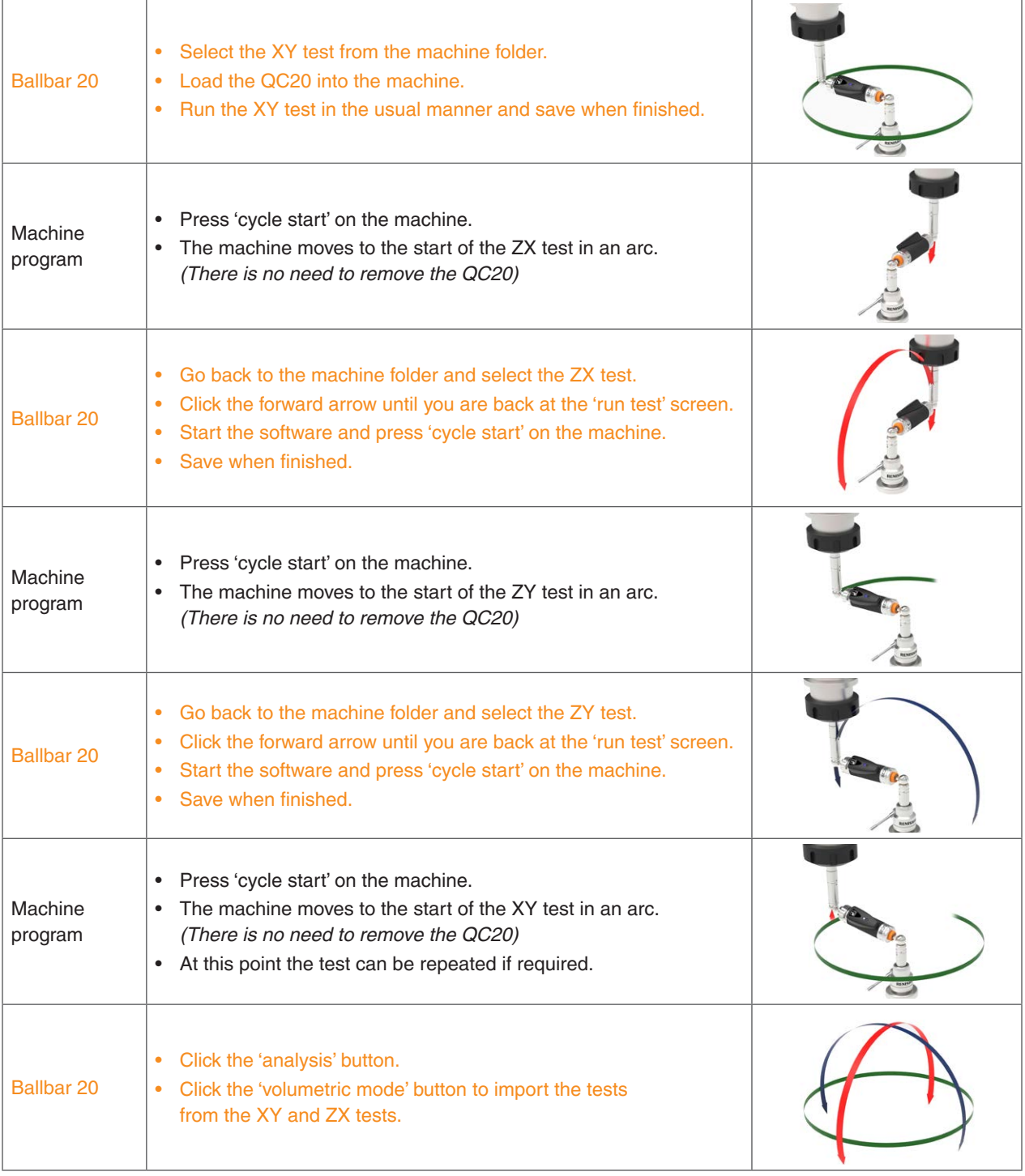

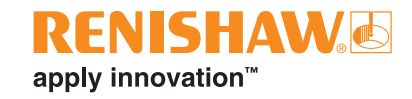

## **Example part program:**

**NOTE:** The program is written for 100 mm ballbar length and code may vary on some machine controllers.

The simplest way to generate a single part program is to create three part programs (one for each test plane) using Ballbar 20 software and then edit them using a text editor program to add the 'connecting moves' (in black below). These moves can be written using the machine co-ordinates 'look up' table on the following page.

- Sections in **orange** text can be generated from Ballbar 20 Part Program Generator.
- Sections in **black** text must be manually written using the look-up table.

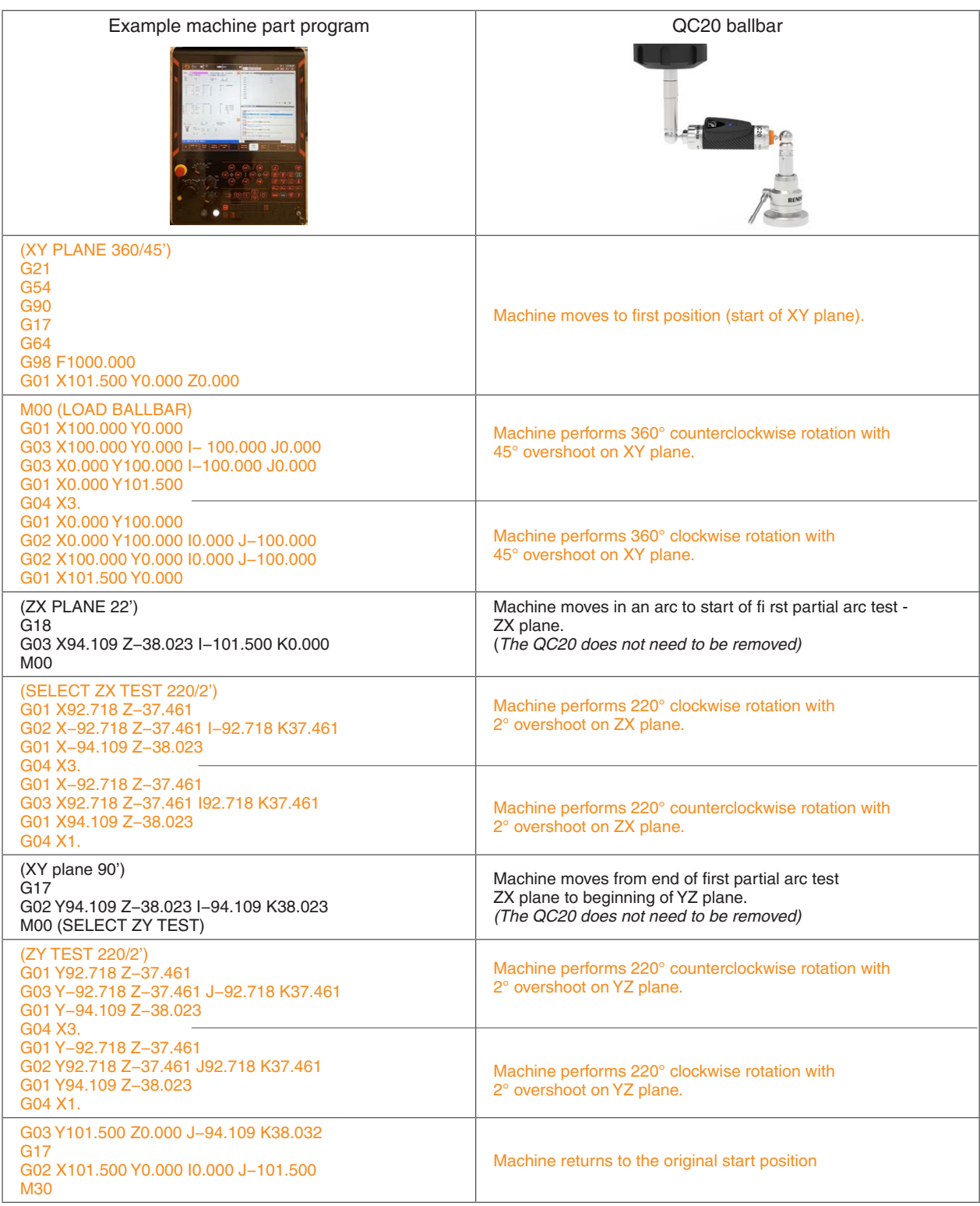

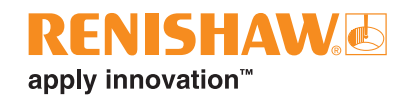

### **Look up table of co-ordinates for different length ballbars**

The tables below gives a list of co-ordinates for X, Y, Z start positions in each of the machine planes depending on the length of ballbar which is being used and the I, J, K co-ordinates for moving between test planes.

**NOTES:** The user must be sure that the I,J,K values are correct in the program for the moves between tests and that the start positions for X,Y,Z are also correct to avoid potential for damage to the ballbar / machine tool.

All co-ordinates assume that the work co-ordinates of the machine are set to '0.0' during mechanical set-up of the ballbar.

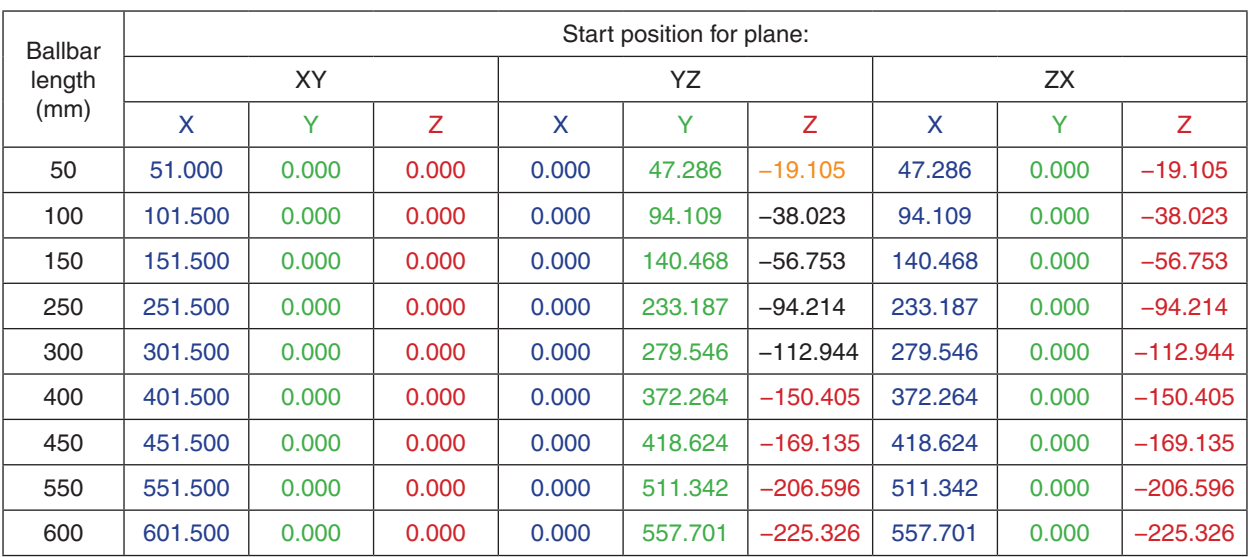

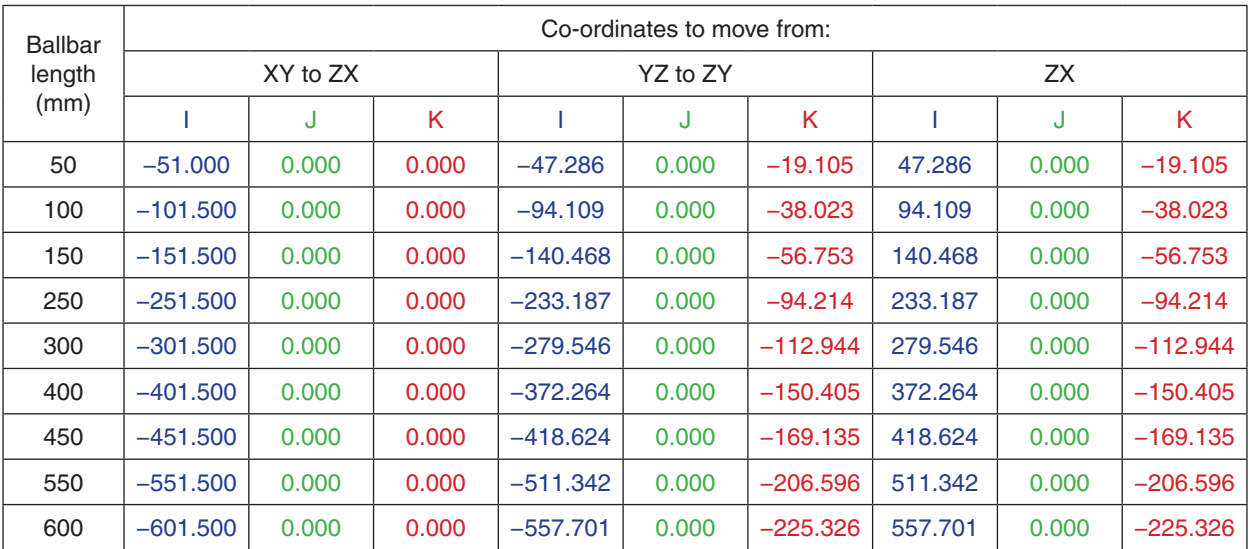

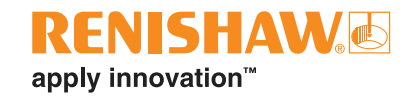

#### **Summary**

Generating a single part program for volumetric ballbar testing reduces test time by eliminating the need to remove the QC20 ballbar in between test planes and switching between the conventional three machine plane programs.

The simplest way to create the single part program is to generate three part programs using the Ballbar 20 software and then copy them into a text editor program such as WordPad / TextPad. At this point three 'connecting moves' must be entered into the program to move the machine between machine planes and back to the start position at the end of the test.

The 'connecting moves' can be written using the machine co-ordinates in the look-up table on this application note as reference for the required ballbar length.

- Care should be taken when entering the co-ordinates to ensure that they are for the correct length ballbar.
- The part program should always be tested first without the ballbar in place to ensure that it is correct.

#### **www.renishaw.com/qc20**

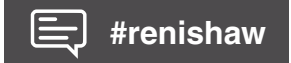

#### **+44 (0) 1453 524524 uk@renishaw.com**

© 2013-2022 Renishaw plc. All rights reserved. RENISHAW® and the probe symbol are registered trade marks of Renishaw plc. Renishaw<br>product names, designations and the mark 'apply innovation' are trade marks of Renishaw plc

Part no.: H-8014-1657-02-A